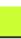

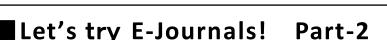

## Use the navigation function of TUT LINK (SFX)

## Way to access E-journals 2 Link from database

**TUT Link(SFX)** helps to search journal by its name, or to get link of journal (if you want to know more, please refer Guide sheet No.e-4). From the database, you can get the link of the journal (Ex: JDream III, CiNii Articles, Scopus, Web of Science Core Collection, SciFinder-n etc.) or printed journal in library from OPAC. It will also provide you the Document Copy Application Form **TUT Link(SFX)** will navigate you to the most appropriate way to get articles.

Ex.1:Get an articles from JDream ■ \*There is a video that shows how to use JDream ■

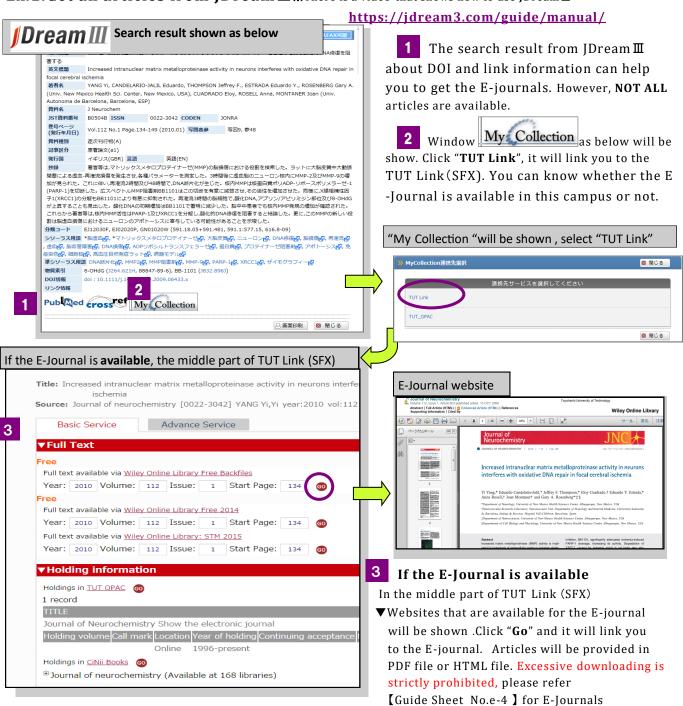

Guidelines.

## If E-Journal is not available?

If the E-journal is **not available or** Full text is **not available** J

TUT Link (SFX) will navigate you the way (other than E-Journal) to get the printed journal or provide you the Document Copy Application Form.

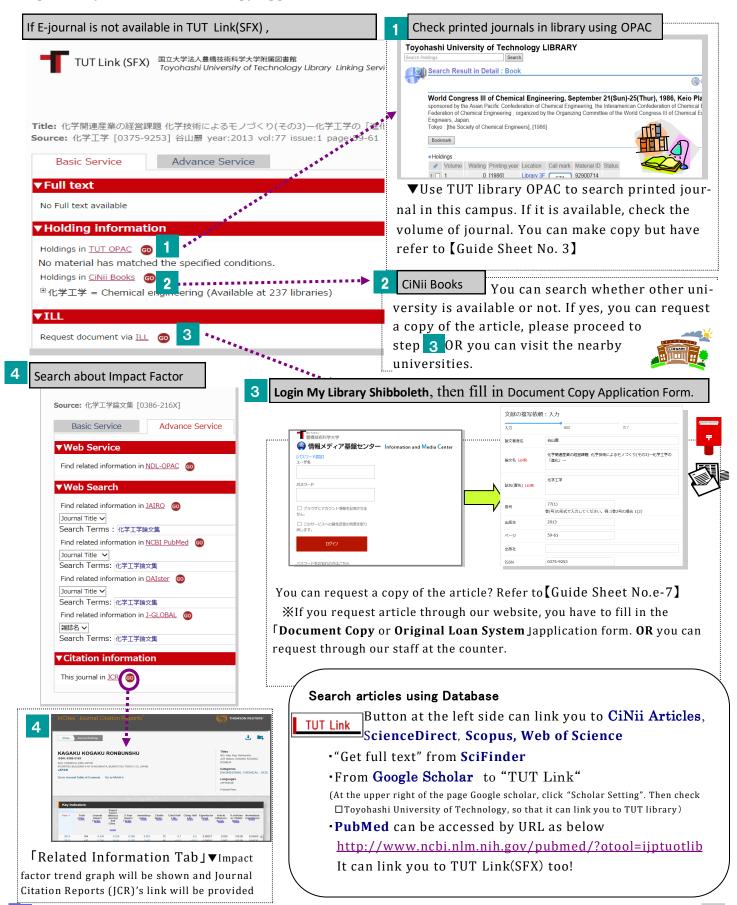